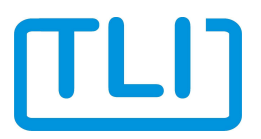

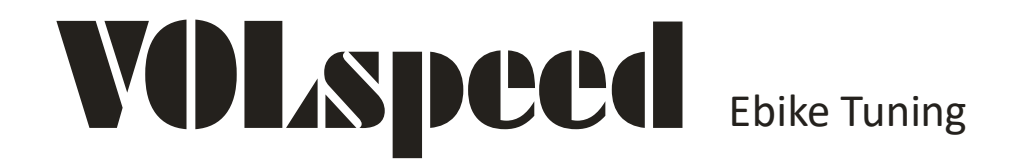

# Bosch Active Line Bosch Performance Line

**Bedienhinweise COBI.Bike** 

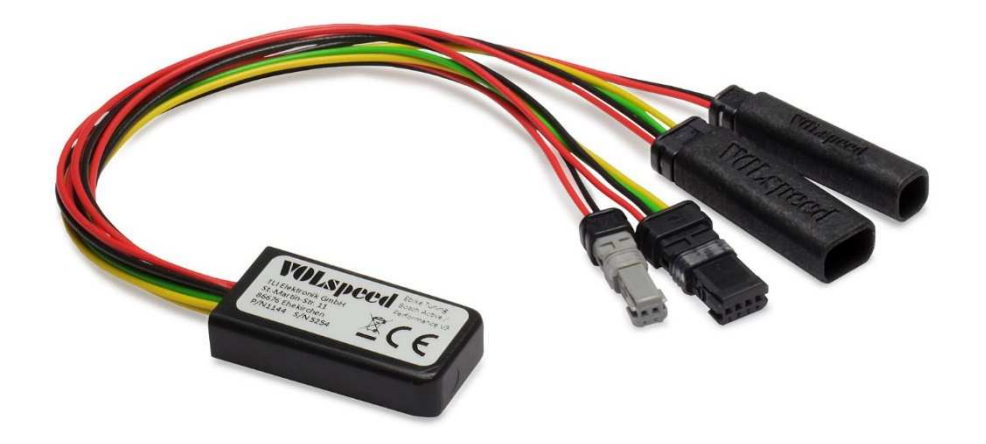

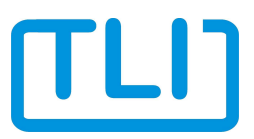

Die in der Bedienungsanleitung des VOLspeed Bosch V2/V3 beschriebenen Punkte **Setup** und **Speed Modus** funktionieren nicht bei COBI.Bike. Durch die hier beschriebene alternative Bedienung ist es aber dennoch möglich, das Modul zusammen mit COBI zu betreiben.

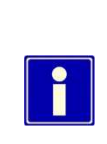

Die hier beschriebene Bedienweise ist wahlweise auch mit allen Bosch Displays möglich. Dadurch lässt sich z.B. eine von der Bedienungsanleitung abweichende Aktivierung des Speed Modus erreichen.

Um später wieder zum Standard-Bedienkonzept zurückzukehren muss aber das Setup wie in der Standard-Bedienungsanleitung beschrieben erneut durchlaufen werden.

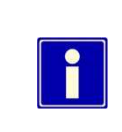

Nur VOLspeed V3:

Die Verwendung eines individuellen Aktivierungscodes ist bei Verwendung der hier beschriebenen Bedienweise nicht möglich. Sollte ein Code eingestellt sein, muss dieser zunächst gelöscht werden.

#### **Setup**

Vor der ersten Verwendung des Tuning-Moduls oder nach dem Umbau in ein anderes Bike muss zunächst immer das Setup ausgeführt werden. Auch bei Fehlfunktionen kann durch Ausführen des Setups wieder ein definierter Zustand des Moduls hergestellt werden.

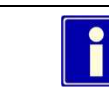

Die Schritte 1 und 2 sind nur für COBI.Bike relevant.

- 1. COBI-Hub einschalten und App starten.
- 2. App mit Hub verbinden

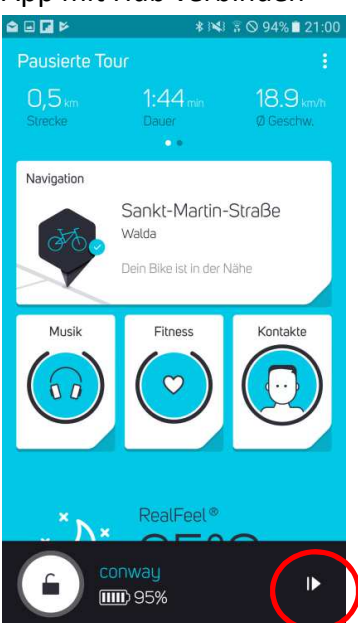

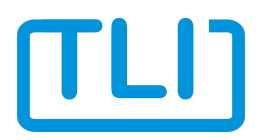

3. Unterstützungsstufe mittels Lenkertasten auf Turbo schalten.

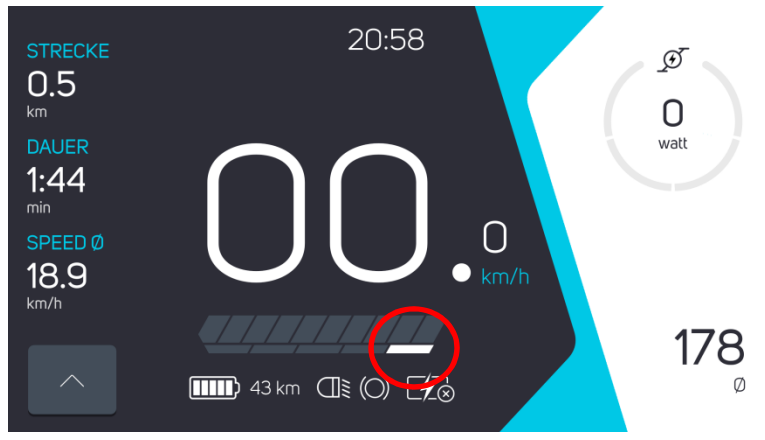

4. Unterstützungsstufe zügig um zwei Stufen auf Tour reduzieren, wieder zurück auf Turbo und nochmal auf Tour.

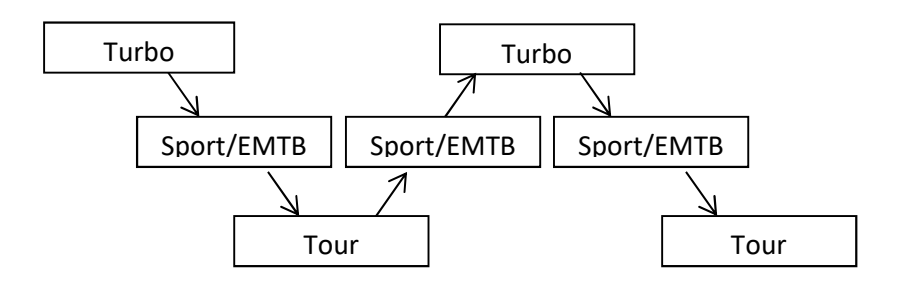

5. Geschwindigkeit 11,1km/h wird für 10 Sekunden angezeigt.

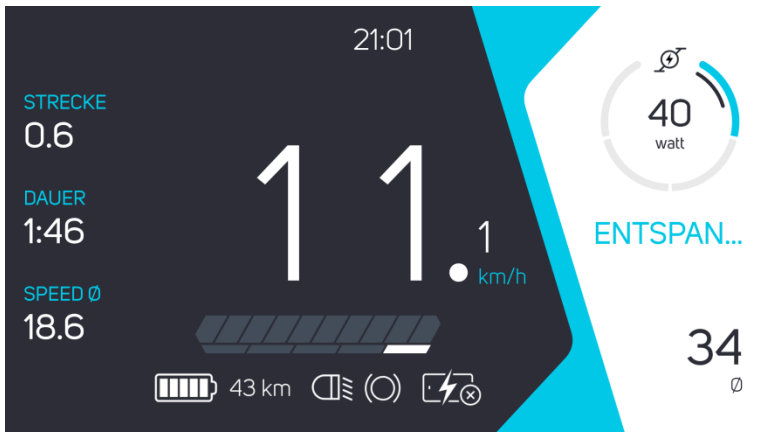

6. Anpassungsfaktor Abregelgeschwindigkeit. Nur bei Problemen anpassen, siehe FAQ Bedienungsanleitung. Bei Bedarf innerhalb 5s ändern. Mögliche Werte 7,0..13,0 (=70..130%). Standardwert: 100%.

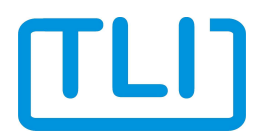

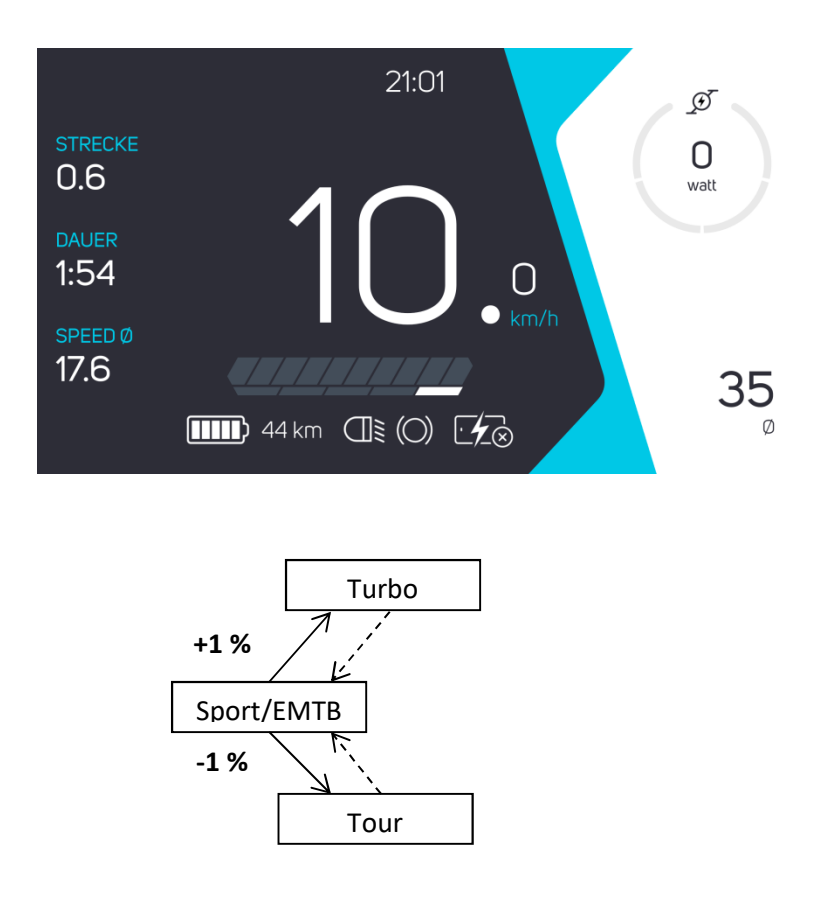

7. Auswahl Fahrradtyp / Werkstattmodus. S-Pedelec: 45km/h, normales Pedelec 25km/h, Werkstattmodus 1km/h. Bei Bedarf innerhalb 5s mit den Tasten "Plus" und "Minus" ändern. Mögliche Werte: 25, 45 und 1. Standardwert: 25km/h.

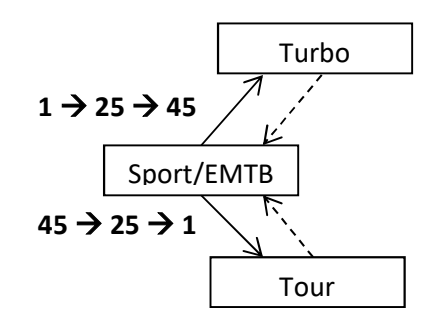

8. Sobald wieder 0,0km/h angezeigt wird, ist das Setup abgeschlossen.

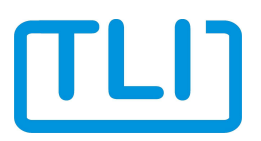

## **Speed Modus**

Bei aktiviertem Speed Modus wird das Geschwindigkeitslimit für die Motorunterstützung angehoben. Das Limit lässt sich dabei frei einstellen.

Mit dem Ausschalten des E-Bikes wird der Speed Modus automatisch ausgeschaltet und muss daher nach dem Einschalten des Bikes wieder erneut aktiviert werden.

### Einschalten

1. Turbo-Modus aktivieren und anschließend zweimal kurz hintereinander auf Sport/EMTB-Modus runterschalten.

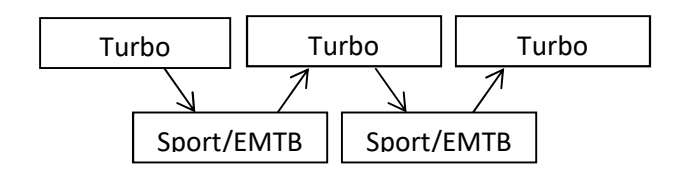

2. Geschwindigkeitslimit wird für 5 Sekunden angezeigt. Bei Bedarf wie in der Abbildung dargestellt durch umschalten der Unterstützungsstufe anpassen. Mögliche Werte: 25..99km/h. Standardwert: 32km/h.

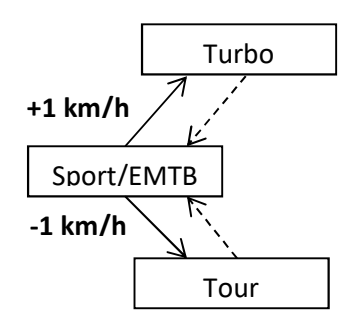

3. Display zeigt wieder die normale Geschwindigkeit

# Ausschalten

1. Turbo-Modus aktivieren und anschließend zweimal kurz hintereinander auf Sport/EMTB-Modus runterschalten.

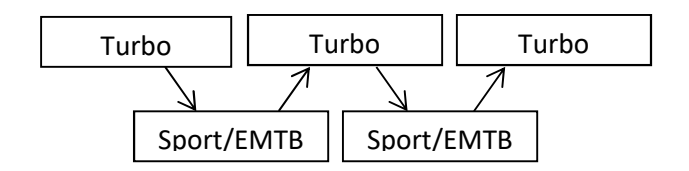

2. Display zeigt für 2 Sekunden 25,0km/h. Speed Modus ist aus.

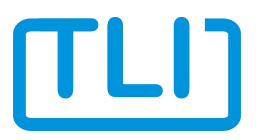

## **Technischer Support**

Bei Fragen, Anregungen oder Problemen bitte per E-Mail oder Telefon an: TLI Elektronik GmbH St.-Martin-Str. 11 86676 Ehekirchen info@volspeed.de Tel.: +49 (0) 8253 / 9279902

Nennen Sie neben Ihrem Anliegen bei Supportanfragen bitte folgende Informationen:

- Artikelnummer und Seriennummer des Geräts (S/N, P/N)
- Fahrradhersteller, Typ und Baujahr
- Displaytyp (z.B. Nyon)
- Softwareversion Display
- Motortyp (z.B Active)
- Softwareversion Motor
- Geschwindigkeit Motor (z.B. 25km/h)

Damit Sie die Gerätedaten im immer parat haben, können Sie diese vor dem Einbau des Geräts hier eintragen:

Artikelnummer (P/N):

Seriennummer (S/N):

**Entsorgung** 

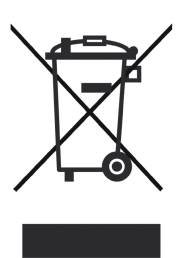

Elektronische Geräte sind Wertstoffe und gehören nicht in den Hausmüll.

Entsorgen Sie das Produkt am Ende seiner Lebensdauer gemäß den geltenden gesetzlichen Bestimmungen.